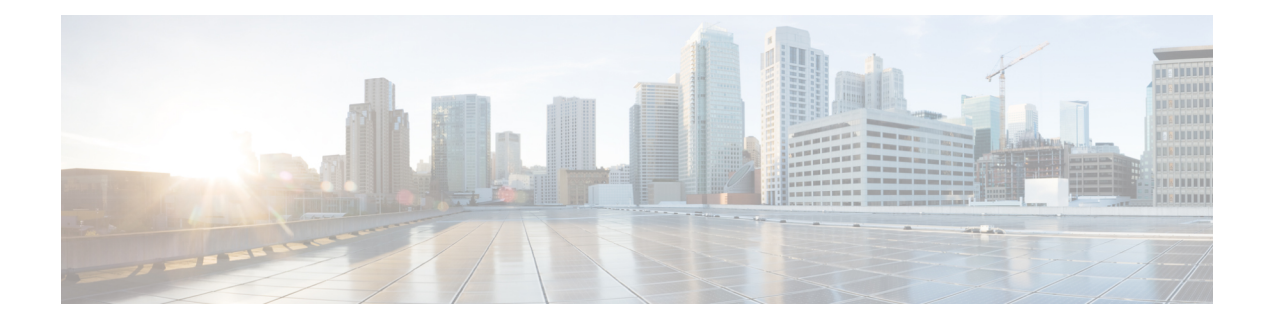

# **Configuring VXLAN BGP-EVPN Null Route**

This chapter contains the following sections:

- About EVPN Null [Route,](#page-0-0) on page 1
- Guidelines and Limitations for VXLAN [BGP-EVPN](#page-1-0) Null Route, on page 2
- [Configuring](#page-2-0) Static MAC, on page 3
- [Configuring](#page-2-1) ARP/ND, on page 3
- [Configuring](#page-4-0) Prefix-Null Route on Local VTEP, on page 5
- [Configuring](#page-6-0) RPM Route-Map on Remote VTEP, on page 7
- [Configuration](#page-7-0) Example for Null Route, on page 8
- Verifying EVPN Null Route [Configuration,](#page-9-0) on page 10

### <span id="page-0-0"></span>**About EVPN Null Route**

A Distributed Denial of Service (DDoS) attack on a host in an EVPN Fabric consumes the network bandwidth resources and in turn impacts legitimate traffic to other hosts.

The DDoS attack can be from any of the following setups:

- Host connected to a leaf switch within the local site
- Host connected to a leaf switch in a remote site
- External networks such as WAN

The DDoS attack can be intra-subnets (MAC based) or inter-subnets (Host-based – IPv4/IPv6)

Null route filtering has been traditionally used in mitigating DDoS attacks especially in service provider networks.

A null route is a network route (routing table entry) that goes nowhere. Matching packets are dropped (ignored or redirected) rather than forwarded, acting as a kind of limited firewall. The act of using null routes is often called null route filtering.

NX-OS already has mechanisms to configure the null/drop route for IPv4/IPv6/MAC. The null route will be required to be configured on all VTEPs in the fabric.

For IPv4/IPv6 based attacks, use the following commands to configure an IPv4/IPv6 static route with null interface:

• **ip route x.x.x.x/y Null0**

#### • **ipv6 route X:X:X::X/Y Null0**

For MAC-based attacks, use the following command to configure MAC address with drop adjacency to drop the packets:

#### • **mac address-table static xxxx.yyyy.zzzz vlan <VLAN-ID> drop**

In a fabric with large number of VTEPs and across multiple sites, manually configuring and administering the drop route on all VTEPs is difficult task in the absence of Nexus Dashboard Fabric Controller (NDFC) or other Orchestrator.

The EVPN null routing feature is used when you do not have a way to configure and inject a null route from a central location such as with NDFC or other Orchestrators.

EVPN null routing feature enables a VTEP within the network to send Type-2 and Type-5 routes tagged with a specific community.

Other VTEPs(Borders and Leafs) in the single-site and multi-site can install an entry in MAC or IP(IPv4/IPv6) table such that any traffic destined to MAC or IP respectively is dropped at the Edge or leaf switch which prevents the usage of bandwidth within the site and across the site.

The programmed null route entry can be a Host IP (/32 or /128), a Prefix (VLSM) or a MAC.

### <span id="page-1-0"></span>**Guidelines and Limitations for VXLAN BGP-EVPN Null Route**

- A null route (static) MAC configuration must have matching static ARP/ND configuration which means you must not have a dynamic ARP/ND with MACs configured as null route MACs.
- If you use only L2-services (and has no configuration that can lead to dynamic ARP/ND learning) then a "mac drop" configuration alone is allowed. In all other cases, we require static ARP/ND configuration also along with the "mac drop" configuration.
- In case of vPC, the null route (MAC, mac-ip, prefix) must be configured on both vPC boxes (VMCT and PMCT). The behavior is undefined if this is not configured on both boxes. The same holds good during unconfiguring the null route. The vPC consistency checker for this feature is not supported.
- The route-map must be applied on the remote VTEPs. This ingress Route-Map is important for Type-5 routes.
- No feature interaction with multicast traffic.
- When remote static is seen on a VTEP and if you want to configure the same MAC as a local static (static MAC with a valid interface or MAC set to drop/null route MAC), a syslog will be generated to warn about the duplicate configuration in the fabric that must be corrected. However, the configuration will not be rejected. The local static configuration holds precedence over a remote static configuration on that VTEP.
- If local static MAC with a valid interface is configured on a VTEP, and you want to convert this static MAC to a null route MAC on the same VTEP, the null route MAC takes effect.
- Though the remote dynamic MAC route permits any remote MAC route derived from MAC-IP route split to overwrite its entry, and propagate to MAC manager the remote static MAC route will no longer honor these derived MACs to overwrite its entry. As a result, the MAC entry remains unchanged until the remote static MAC is deleted.

• The null route MAC is another form of static MAC configuration only.

## <span id="page-2-0"></span>**Configuring Static MAC**

#### **Before you begin**

You can configure static drop MAC addresses. These static MAC addresses override dynamically learned MAC addresses on any interfaces.

#### **SUMMARY STEPS**

- **1. configure terminal**
- **2. mac address-table static** *mac-address* **vlan** *vlan-id* {[**drop**| **interface**{*type slot/port*} | **port-channel** *number*]}
- **3. exit**

### **DETAILED STEPS**

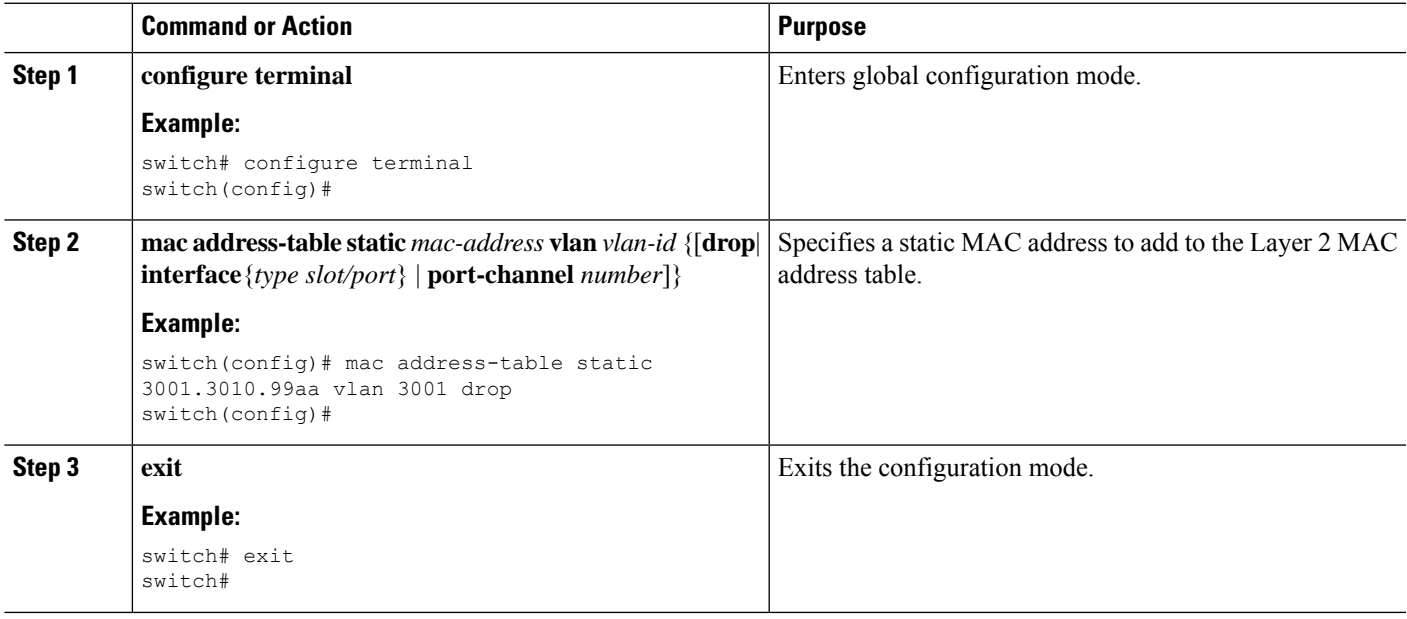

## <span id="page-2-1"></span>**Configuring ARP/ND**

You can configure ARP/ND host on IPv4/IPv6 route for the corresponding SVI.

### **Before you begin**

Ensure to configure static MAC-IP configuration on the switch where MAC is configured as drop entry. This will avoid MAC-IP mobility and ensures both DROP MAC and MAC-IP are originated from same VTEP.

#### **SUMMARY STEPS**

- **1. configure terminal**
- **2. interface** *vlan-number*
- **3. vrf member** *vrf-name*
- **4. no ip redirects**
- **5. ip address** *address*
- **6. ipv6 address** *address*
- **7. ipv6 neighbor address** *ipv6address mac\_addr*
- **8. no ipv6 redirects**
- **9. ip arp address** *ipaddr mac\_addr*
- **10. fabric forwarding mode anycast-gateway**

### **DETAILED STEPS**

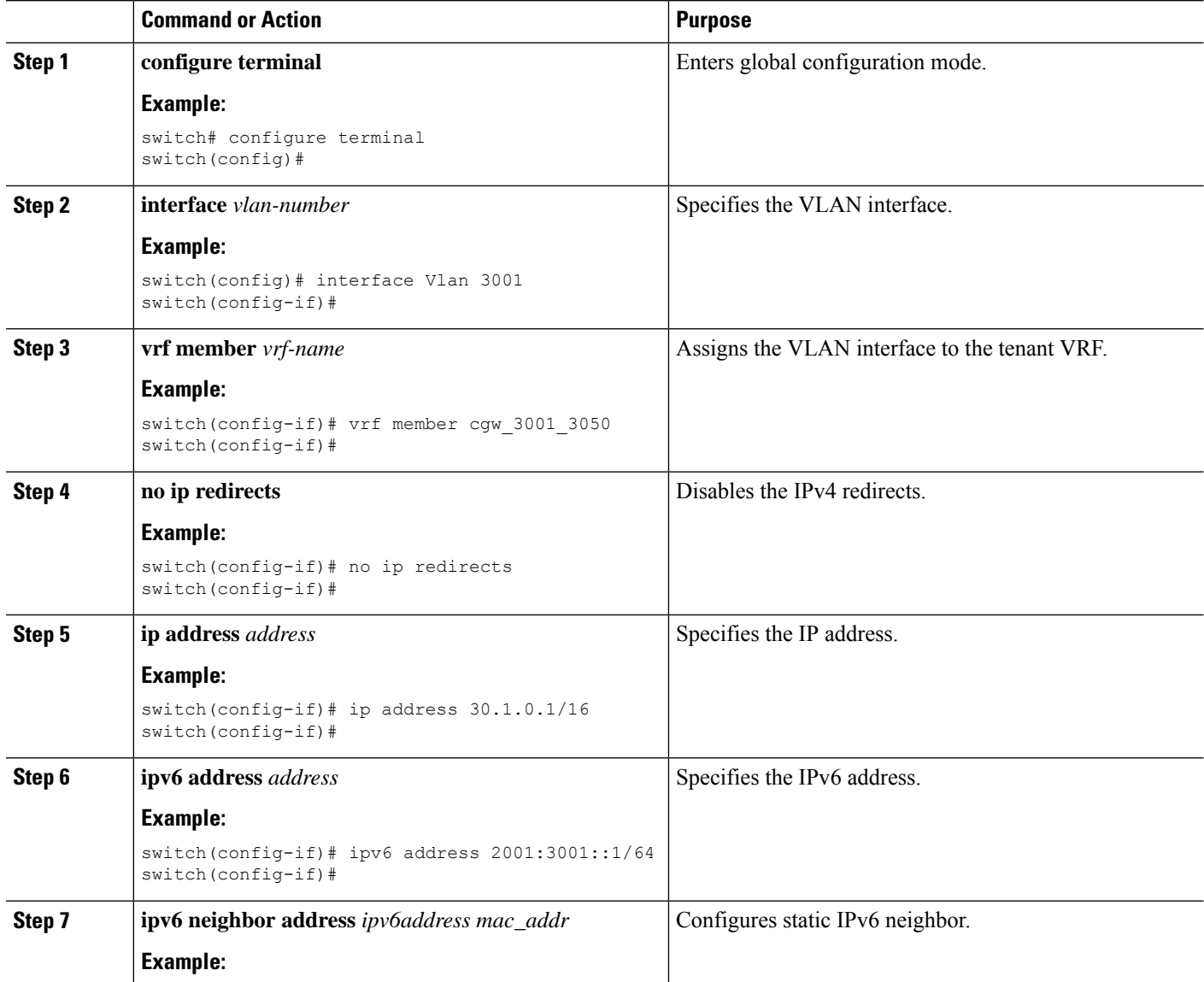

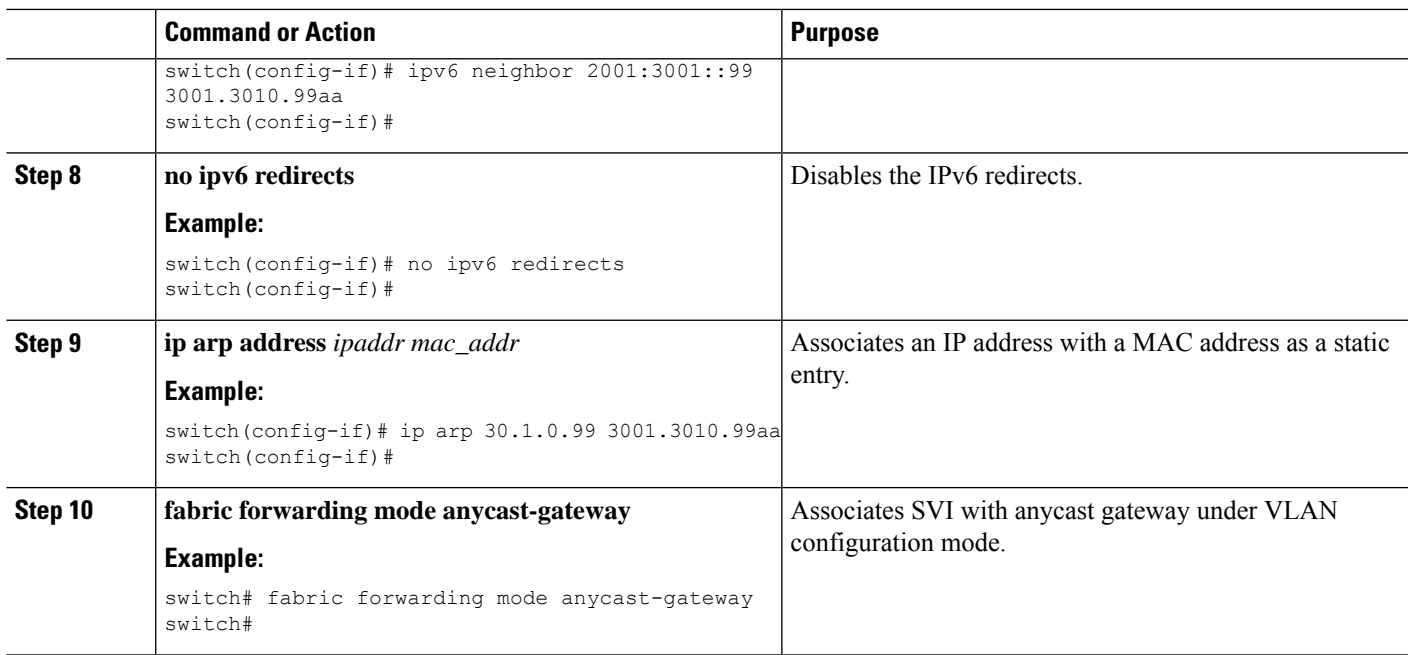

## <span id="page-4-0"></span>**Configuring Prefix-Null Route on Local VTEP**

On a local VTEP where the Null route is configured, configure route-map to set blackhole community on static route and redistribute into BGP.

### **SUMMARY STEPS**

- **1. configure terminal**
- **2. vrf context** *vrf-name*
- **3. ip route** {*<ip>/mask*} **Null0 tag** *<tag-number>* or **ip route** {*<ipv6>/mask*} **Null0 tag** *<tag-number>*
- **4. route-map** *map-name* [**permit** | **deny**] [*seq*]
- **5. match tag** *<tag-number>*
- **6. set weight** *value*
- **7. set community blackhole**
- **8. router bgp** *as-number*
- **9. vrf** *vrf-name*
- **10. address-family ipv4/ipv6 unicast**
- **11. redistribute static route-map** *route-map name*

#### **DETAILED STEPS**

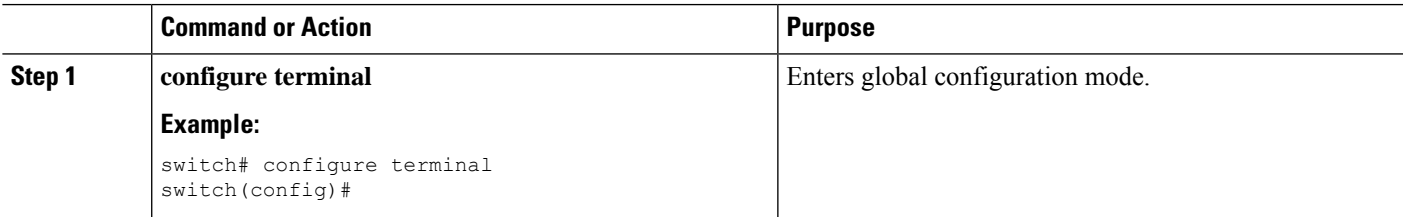

I

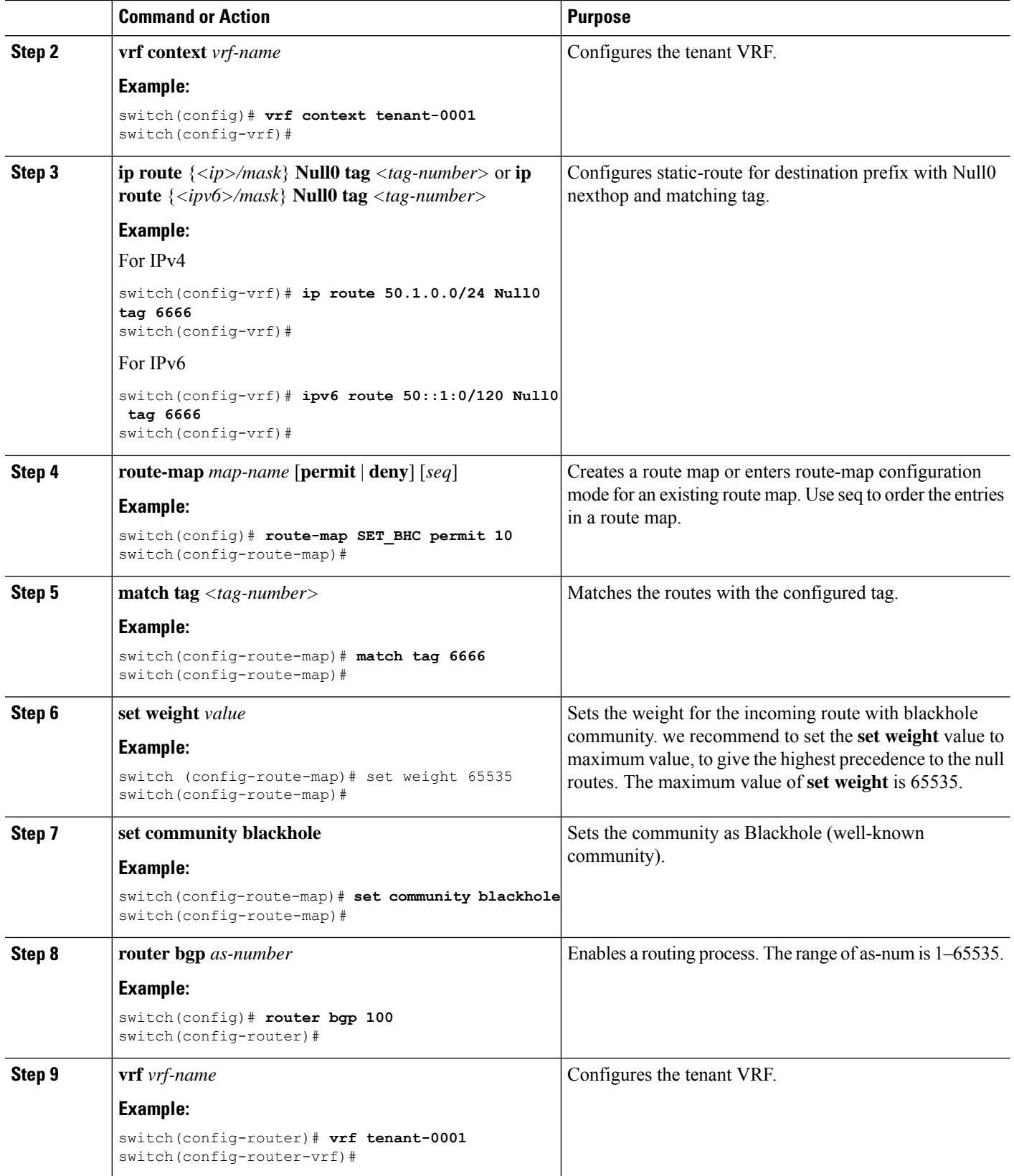

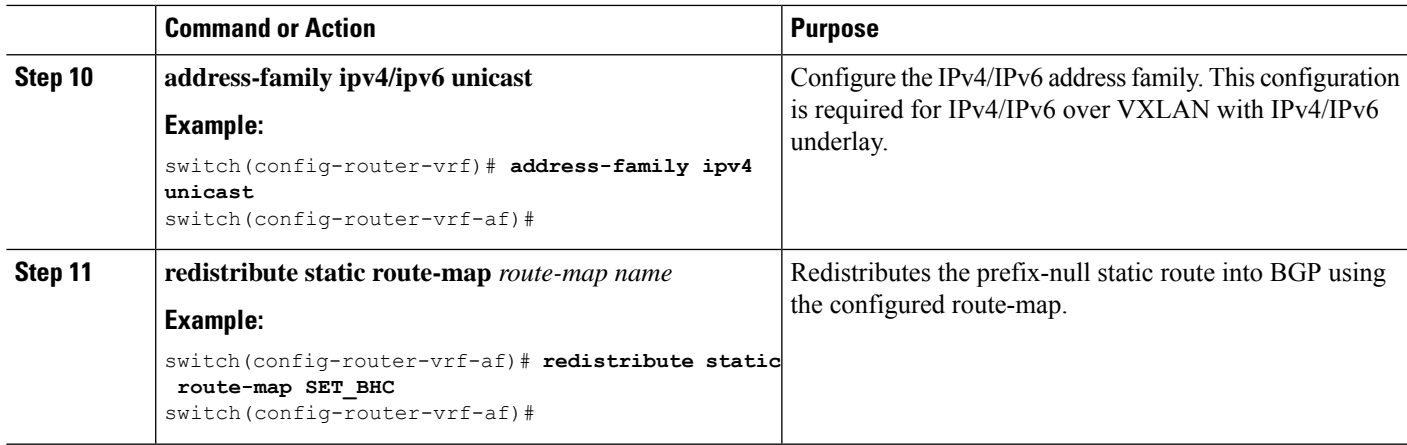

## <span id="page-6-0"></span>**Configuring RPM Route-Map on Remote VTEP**

#### **Before you begin**

On remote VTEP, use a community-list and route-map to give precedence to the null routes:

### **SUMMARY STEPS**

- **1. configure terminal**
- **2. ip community-list standard** *<community-list-name>* **seq** *<seq-number>* **permit blackhole**
- **3. route-map** *map-name***[permit | deny]** *<seq-number>*
- **4. match community** *<community-list>*
- **5. set weight** *value*
- **6. route-map** *map-name***permit** *<seq-number>*
- **7. router bgp** *as-number*
- **8. route-map** *route-map* {**in** | **out**}

#### **DETAILED STEPS**

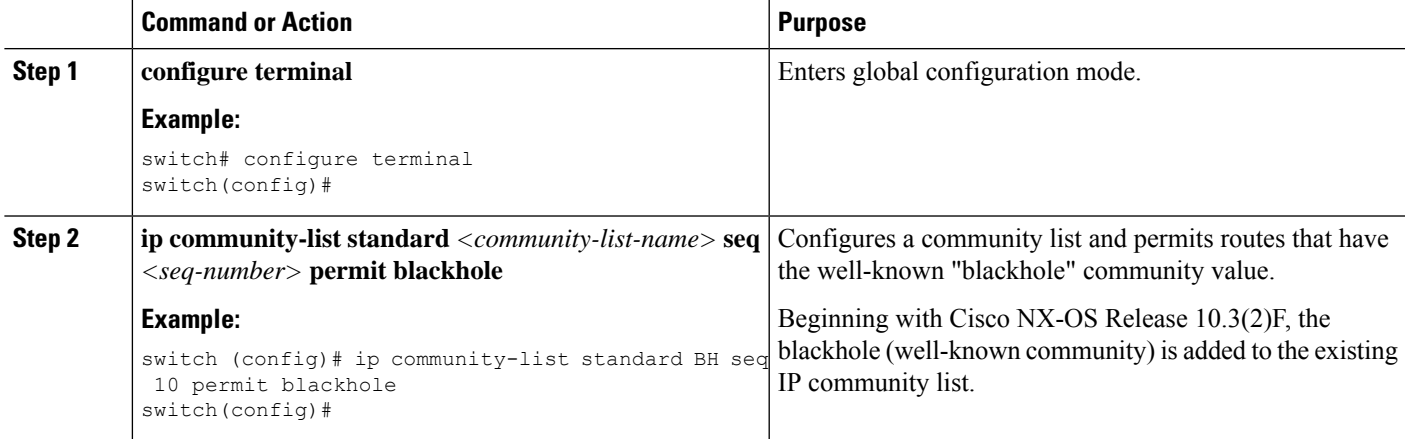

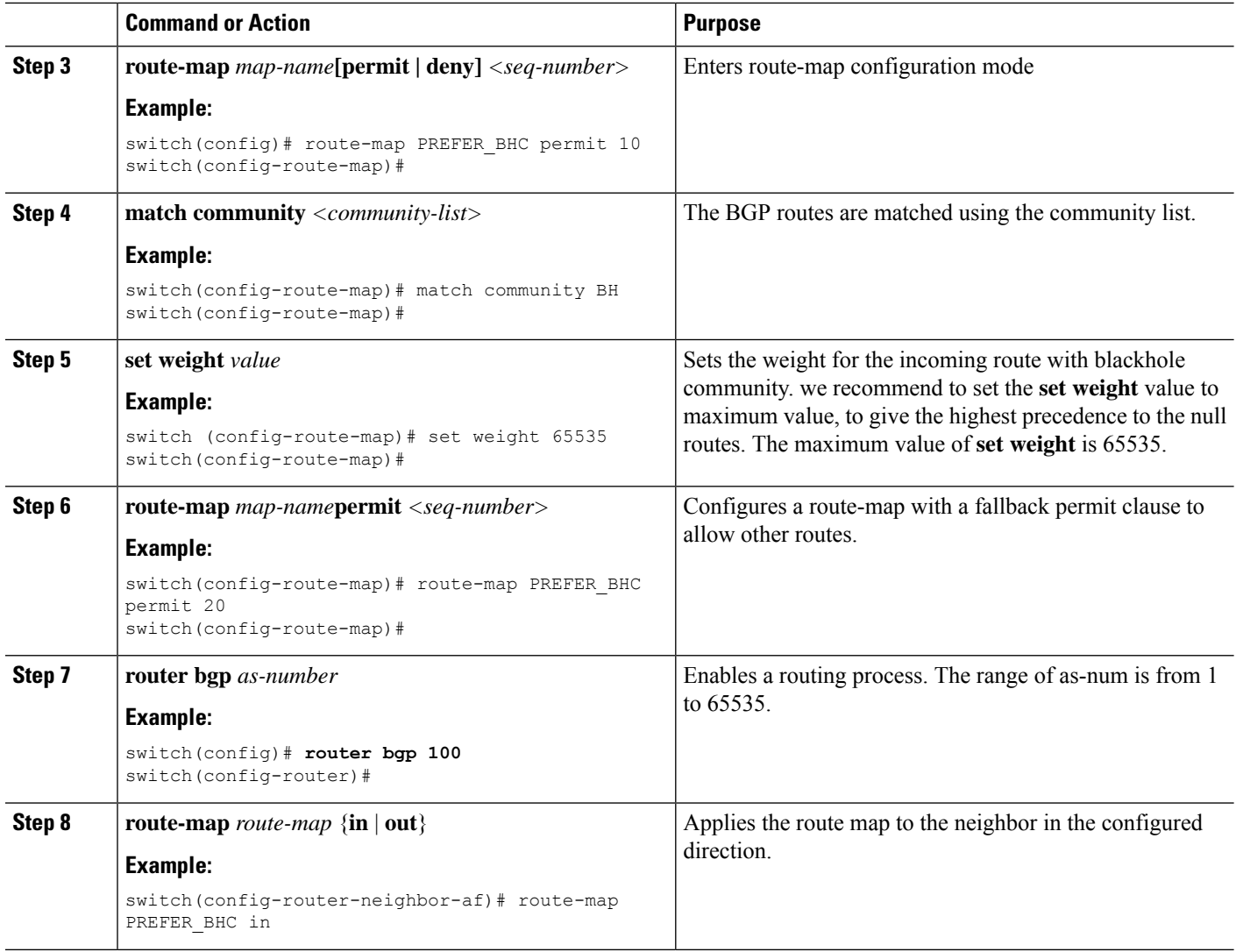

## <span id="page-7-0"></span>**Configuration Example for Null Route**

The following example shows how to set the local/remote configuration on prefix-null and MAC/MAC-IP drop routes:

#### **Configuration – Prefix Null**

On local VTEP (Border leaf switch) where the Type-5 null route is to be advertised, perform the following steps:

**1.** Configure static IPv4/IPv6 address with Null0 adjacency

```
vrf context tenant-0001
 vni 3100001
  ip route 50.1.0.0/24 Null0 tag 6666
 ipv6 route 50::1:0/120 Null0 tag 6666
```
Ш

**2.** Configure route-map to set null route community on static route and redistribute into BGP

```
route-map SET_BHC permit 10
 match tag 6666
  set community blackhole
router bgp 100
 router-id 10.1.0.21
 vrf tenant-0001
   address-family ipv4 unicast
     redistribute static route-map SET_BHC
   address-family ipv6 unicast
     redistribute static route-map SET_BHC
```
On all other remote VTEPs, perform the following steps:

**1.** Configure route-map to match the null route community and set weight to highest value to ensure null route is always preferred.

```
ip community-list standard BH seq 10 permit blackhole
route-map PREFER_BHC permit 10
 match community BH
 set weight 65535
route-map PREFER_BHC permit 20
router bgp 100
router-id 10.1.0.13
address-family l2vpn evpn
template peer LEAF_to_FABRIC_IBGP_OVERLAY
   remote-as 100
   address-family l2vpn evpn
     send-community
     send-community extended
      route-map PREFER_BHC in
```
#### **Configuration – MAC/MAC-IP Drop**

On local VTEP where Type-2 null route is to be advertised, perform the following steps:

**1.** Configure static MAC address with drop adjacency

mac address-table static 0013.e001.0001 vlan 2 drop

**2.** Configure static ARP/ND neighbor for same address

```
interface Vlan2
 no shutdown
  vrf member tenant-0001
 ip address 5.0.63.254/18
 ipv6 address 5::3f7f/114
 ipv6 neighbor 5::17fe 0013.e001.0001
 no ipv6 redirects
  ip arp 5.0.23.254 0013.e001.0001
  fabric forwarding mode anycast-gateway
```
On all other remote VTEPs, perform the following step:

**1.** Configure route-map to match the blackhole community and set weight to highest value to ensure null route is always preferred.

```
ip community-list standard BH seq 10 permit blackhole
route-map PREFER_BHC permit 10
 match community BH
 set weight 65535
route-map PREFER_BHC permit 20
```

```
router bgp 100
router-id 10.1.0.13
address-family l2vpn evpn
template peer LEAF_to_FABRIC_IBGP_OVERLAY
   remote-as 100
   address-family l2vpn evpn
     send-community
     send-community extended
     route-map PREFER_BHC in
  neighbor 10.1.0.31
   inherit peer LEAF_to_FABRIC_IBGP_OVERLAY
```
### <span id="page-9-0"></span>**Verifying EVPN Null Route Configuration**

To display the EVPN null route configuration information, enter one of the following commands:

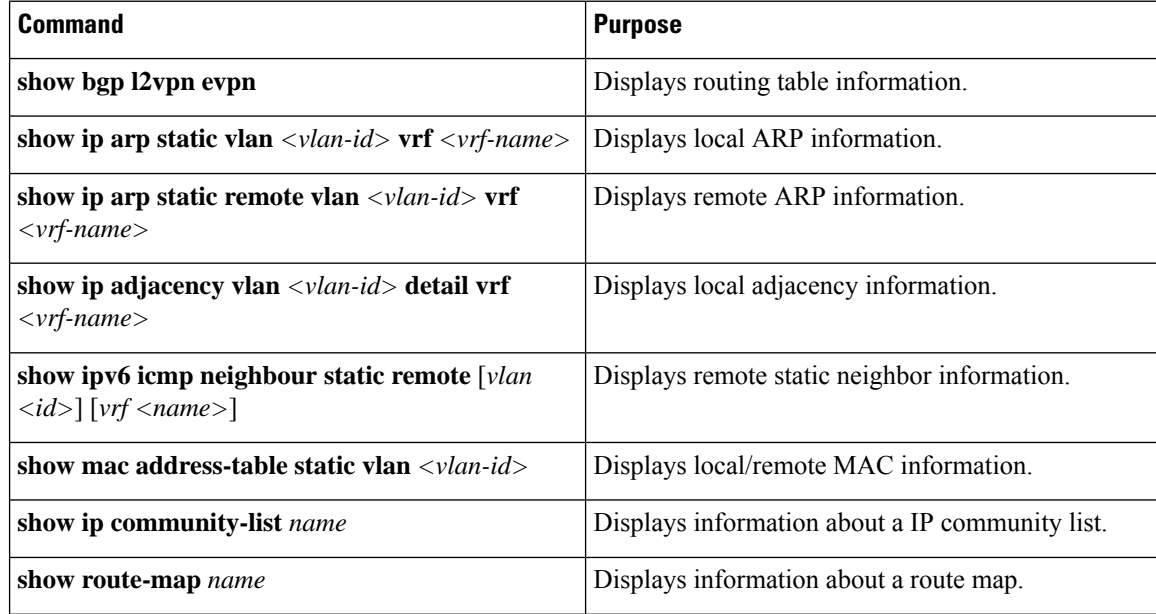

The following example shows Type-2 EVPN Route sample output for the **show bgp l2vpn evpn** command:

```
switch# show bgp l2vpn evpn 1111.1111.1111
BGP routing table information for VRF default, address family L2VPN EVPN
Route Distinguisher: 53.53.53.53:32769 (L2VNI 1000002)
BGP routing table entry for [2]:[0]:[0]:[48]:[1111.1111.1111]:[32]:[100.100.100.51]/272,
version 23
Paths: (1 available, best #1)
Flags: (0x000102) (high32 00000000) on xmit-list, is not in l2rib/evpn
Multipath: eBGP iBGP
 Advertised path-id 1
 Path type: local, path is valid, is best path, no labeled nexthop, has esi gw
 AS-Path: NONE, path locally originated
  53.53.53.53 (metric 0) from 0.0.0.0 (53.53.53.53)
 Origin IGP, MED not set, localpref 100, weight 32768
 Received label 1000002 1000100
 Community: Blackhole
 Extcommunity: RT:23456:1000002 RT:23456:1000100 ENCAP:8
 Router MAC:0476.b0f0.8157
 Path-id 1 advertised to peers:
 111.111.54.1
```
#### The following example shows Type-5 EVPN Route (sent) sample output for the **show bgp l2vpn evpn** command:

```
switch# sh bgp ipv4 uni 44.44.44.0 vrf 100
BGP routing table information for VRF 100, address family IPv4 Unicast
BGP routing table entry for 44.44.44.0/24, version 6
Paths: (1 available, best #1)
Flags: (0x80c0002) (high32 0x000020) on xmit-list, is not in urib, exported, has label
vpn: version 5, (0x00000000100002) on xmit-list
local label: 492287
Advertised path-id 1, VPN AF advertised path-id 1
Path type: redist, path is valid, is best path, no labeled nexthop, is extd
AS-Path: NONE, path locally originated
0.0.0.0 (metric 0) from 0.0.0.0 (44.44.44.44)
Origin incomplete, MED 0, localpref 100, weight 32768
Community: blackhole
Extcommunity: RT:23456:1000100
VRF advertise information:
Path-id 1 not advertised to any peer
VPN AF advertise information:
Path-id 1 not advertised to any peer
switch# sh bgp l2 e 44.44.44.0
BGP routing table information for VRF default, address family L2VPN EVPN
Route Distinguisher: 53.53.53.53:4 (L3VNI 1000100)
BGP routing table entry for [5]:[0]:[0]:[24]:[44.44.44.0]/224, version 5
Paths: (1 available, best #1)
Flags: (0x000002) (high32 00000000) on xmit-list, is not in l2rib/evpn
Multipath: eBGP iBGP
Advertised path-id 1
Path type: local, path is valid, is best path, no labeled nexthop, has esi_gw
Gateway IP: 0.0.0.0
AS-Path: NONE, path locally originated
53.53.53.53 (metric 0) from 0.0.0.0 (53.53.53.53)
Origin incomplete, MED 0, localpref 100, weight 32768
Received label 1000100
Community: blackhole
Extcommunity: RT:23456:1000100 ENCAP:8 Router MAC:0476.b0f0.8157
Path-id 1 advertised to peers:
111.111.54.1
The following example shows Type-5 EVPN Route (received) sample output for the show bgp l2vpn evpn
command:
switch# sh bgp l2 e 44.44.44.0
BGP routing table information for VRF default, address family L2VPN EVPN
Route Distinguisher: 53.53.53.53:4
BGP routing table entry for [5]:[0]:[0]:[24]:[44.44.44.0]/224, version 2
Paths: (1 available, best #1)
Flags: (0x000002) (high32 00000000) on xmit-list, is not in l2rib/evpn, is not in HW
Multipath: eBGP iBGP
Advertised path-id 1
Path type: external, path is valid, is best path, no labeled nexthop, has esi gw
Imported to 2 destination(s)
```
Imported paths list: 100 L3-1000100 Gateway IP: 0.0.0.0 AS-Path: 4241653625 , path sourced external to AS 53.53.53.53 (metric 2) from 111.111.53.1 (53.53.53.53) Origin incomplete, MED 0, localpref 100, weight 0 Received label 1000100 **Community: blackhole** Extcommunity: RT:11000:1000100 Route-Import:53.53.53.53:100 Source AS:4241653625:0 SOO:50529024:00000000 ENCAP:8 Router MAC:0476.b0f0.8157 Path-id 1 not advertised to any peer

switch# show bgp ipv4 uni 44.44.44.0 vrf 100 BGP routing table information for VRF 100, address family IPv4 Unicast BGP routing table entry for 44.44.44.0/24, version 3 Paths: (1 available, best #1) Flags: (0x8008001a) (high32 00000000) on xmit-list, is in urib, is best urib route, is in HW vpn: version 3, (0x00000000100002) on xmit-list

Advertised path-id 1, VPN AF advertised path-id 1 Path type: external, path is valid, **is best path**, no labeled nexthop, **in rib**, has esi\_gw

#### **Imported from 53.53.53.53:4:[5]:[0]:[0]:[24]:[44.44.44.0]/224**

AS-Path: 4241653625 , path sourced external to AS 53.53.53.53 (metric 2) from 111.111.53.1 (53.53.53.53) Origin incomplete, MED 0, localpref 100, weight 0 Received label 1000100 **Community: blackhole** Extcommunity: RT:11000:1000100 Route-Import:53.53.53.53:100

Source AS:4241653625:0 SOO:50529024:00000000 ENCAP:8 Router MAC:0476.b0f0.8157

VRF advertise information: Path-id 1 not advertised to any peer